# Konfigurieren der MeetMe-Option auf einem Cisco Unified IP-Telefon 9971

## Inhalt

[Einführung](#page-0-0) **[Voraussetzungen](#page-0-1)** [Anforderungen](#page-0-2) [Verwendete Komponenten](#page-0-3) [Konventionen](#page-0-4) [MeetMe](#page-1-0) [Abhalten einer MeetMe-Konferenz](#page-1-1) [Teilnahme an einer MeetMe-Konferenz](#page-1-2) [Konfigurieren](#page-1-3) [Konfigurationen](#page-2-0) [Zugehörige Informationen](#page-4-0)

### <span id="page-0-0"></span>**Einführung**

Dieses Dokument enthält eine Beispielkonfiguration zum Konfigurieren der MeetMe-Option auf einem IP-Telefon der Serie 9971. MeetMe ermöglicht Ihnen, zu einem festgelegten Zeitpunkt eine vordefinierte Nummer anzurufen, um eine Konferenz auszurichten oder einer Konferenz beizutreten.

### <span id="page-0-1"></span>Voraussetzungen

### <span id="page-0-2"></span>Anforderungen

Für dieses Dokument bestehen keine speziellen Anforderungen.

#### <span id="page-0-3"></span>Verwendete Komponenten

Die Informationen in diesem Dokument basieren auf dem Cisco Unified IP-Telefon 9971 mit der bei Cisco Unified Communications Manager (CUCM) 8.x registrierten Firmware 9.2(1).

Die Informationen in diesem Dokument wurden von den Geräten in einer bestimmten Laborumgebung erstellt. Alle in diesem Dokument verwendeten Geräte haben mit einer leeren (Standard-)Konfiguration begonnen. Wenn Ihr Netzwerk in Betrieb ist, stellen Sie sicher, dass Sie die potenziellen Auswirkungen eines Befehls verstehen.

### <span id="page-0-4"></span>**Konventionen**

Weitere Informationen zu Dokumentkonventionen finden Sie in den [Cisco Technical Tips](/c/de_de/support/docs/dial-access/asynchronous-connections/17016-techtip-conventions.html) [Conventions](/c/de_de/support/docs/dial-access/asynchronous-connections/17016-techtip-conventions.html) (Technische Tipps zu Konventionen von Cisco).

### <span id="page-1-0"></span>**MeetMe**

Die Konferenz beginnt, wenn der Gastgeber eine Verbindung herstellt. Teilnehmer, die die Konferenz anrufen, bevor der Gastgeber der Konferenz beigetreten ist, hören einen Besetztzeichen und müssen sich erneut wählen. Die Konferenz endet, wenn alle Teilnehmer auflegen. Die Konferenz wird nicht automatisch beendet, wenn der Host die Verbindung trennt.

#### <span id="page-1-1"></span>Abhalten einer MeetMe-Konferenz

MeetMe-Konferenzen erfordern die Zuweisung von Verzeichnisnummern. Die Cisco Unified Communications Manager Administration stellt Benutzern den Bereich für MeetMe-Konferenzverzeichnisse zur Verfügung, damit sie auf diese Funktion zugreifen können.

- 1. Fragen Sie Ihren Systemadministrator nach einer MeetMe-Telefonnummer.
- 2. Geben Sie die MeetMe-Telefonnummer an die Teilnehmer weiter.
- Wenn Sie bereit sind, das Meeting zu starten, nehmen Sie den Hörer ab, um einen Wählton 3. zu erhalten, und drücken Sie dann die Taste Meet Me (Meet Me).
- 4. Wählen Sie die MeetMe-Telefonnummer.

#### <span id="page-1-2"></span>Teilnahme an einer MeetMe-Konferenz

- 1. Wählen Sie die MeetMe-Telefonnummer (vom Konferenzhost bereitgestellt).
- Wenn Sie einen Besetztzeichen hören, hat der Gastgeber noch nicht an der Konferenz 2. teilgenommen. Versuchen Sie in diesem Fall Ihren Anruf erneut.

### <span id="page-1-3"></span>**Konfigurieren**

Die MeetMe-Option wird als Funktionstaste und nicht als Softtaste konfiguriert.

Für das 9971-Gerätemodell unterscheidet sich die Konfiguration von Softkeys völlig von den üblichen 79xx-Modellen: Die Cisco Unified IP-Telefone 8961, 9951 und 9971 verwenden in der Cisco Unified Communications Manager-Verwaltung keine Softkey-Vorlagen. Hier werden "Richtlinien zur Funktionssteuerung" verwendet, mit denen der Administrator die Darstellung von Funktionen auf den Cisco Unified IP-Telefonen 8961, 9951 und 9971 einschränken kann, indem diese in der Cisco Unified Communications Manager-Verwaltung deaktiviert werden.

Mit den Richtlinien für die Funktionssteuerung können Sie eine bestimmte Funktion aktivieren oder deaktivieren und die Darstellung bestimmter Funktionen und Softtasten steuern, die auf dem Telefon angezeigt werden. Wenn Sie eine Funktion deaktivieren, werden die Softtasten für die deaktivierte Funktion in keinem Anrufstatus angezeigt.

Die MeetMe-Funktion ist eine programmierbare Funktionstaste, die eine Konfiguration in der Verwaltung von Cisco Unified IP-Telefonen erfordert. Die Funktion programmierbare Leitungstasten (Programmable Line Keys, PLKs) als SoftKeys ermöglicht es dem Administrator, Benutzern bestimmte Funktionen entweder als Softtasten oder als Tasten auf dem Telefon bereitzustellen.

Diese Funktionen sind jetzt entweder als PLKs oder SoftKeys verfügbar:

- Anrufübernahme
- Mobilität
- Schädliche Anrufnachverfolgung
- MeetMe
- Qualitätsberichte

#### <span id="page-2-0"></span>**Konfigurationen**

Ihr 9971-Telefon bietet schnellen Zugriff auf Ihre Telefonleitungen, Funktionen und Anrufsitzungen. Sie müssen eine neue Softkey-Vorlage erstellen und ihr einen MeetMe-Softkey zuweisen. Die folgenden Schritte sind erforderlich:

- Melden Sie sich über Ihren Webbrowser bei der Cisco Unified Communications Manager 1. Administration-Webseite an.
- 2. Navigieren Sie zur Vorlage Gerät > Geräteeinstellungen > Softkey.
- 3. Klicken Sie auf Neu hinzufügen, und wählen Sie Standardbenutzer aus. Klicken Sie anschließend auf

Kopieren.

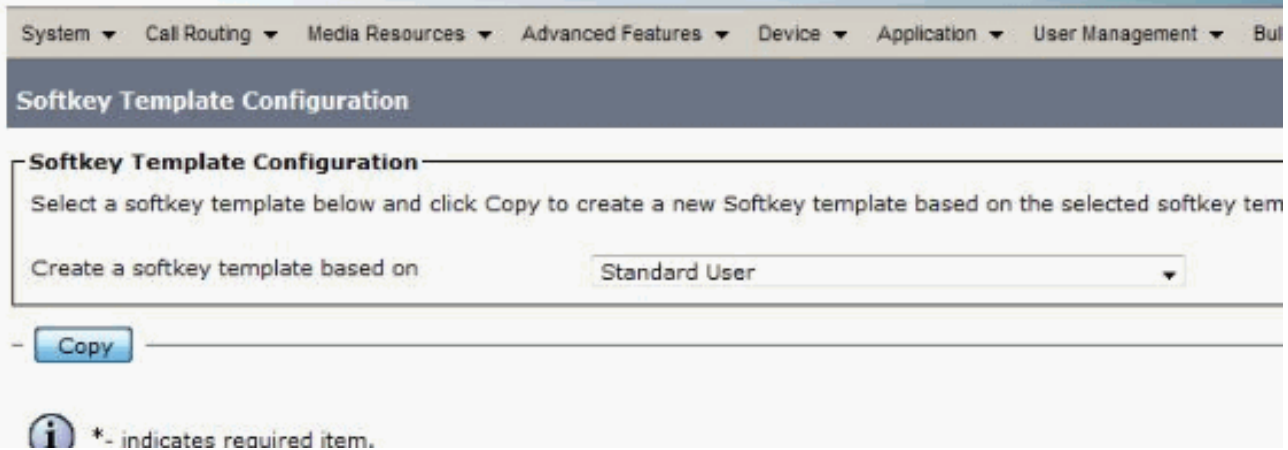

4. Andern Sie den Namen beispielsweise von Standardbenutzer in 9971-Meeting, und klicken Sie dann auf

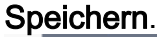

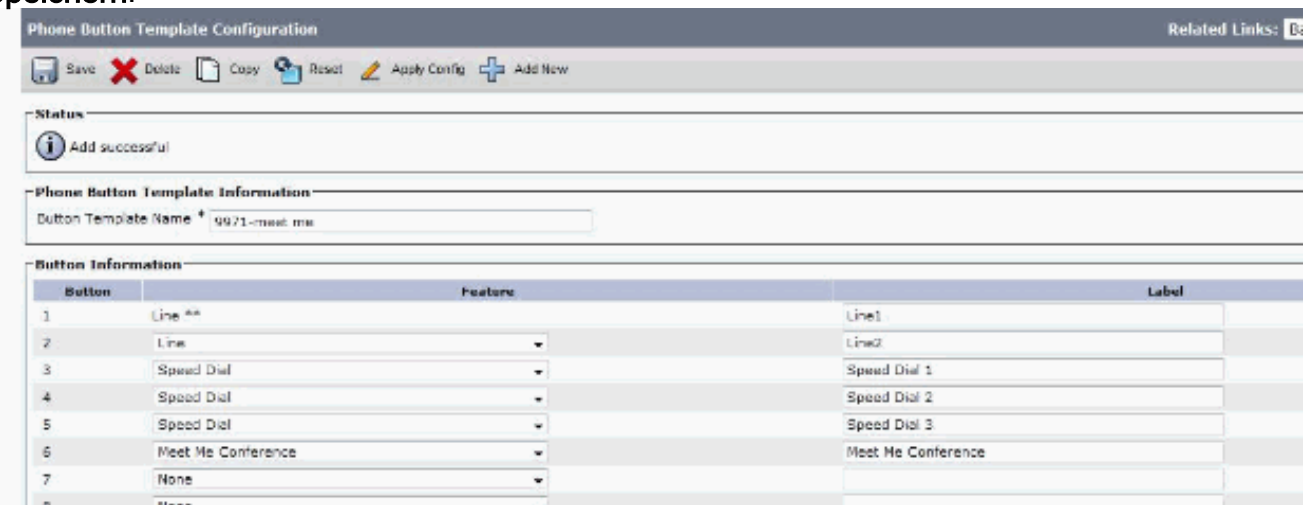

- 5. Wählen Sie Softkey-Layout aus Verwandten Links konfigurieren aus. Klicken Sie anschließend auf Los.
- 6. Fügen Sie den Softkey Meet Me hinzu, und klicken Sie auf

#### Speichern.

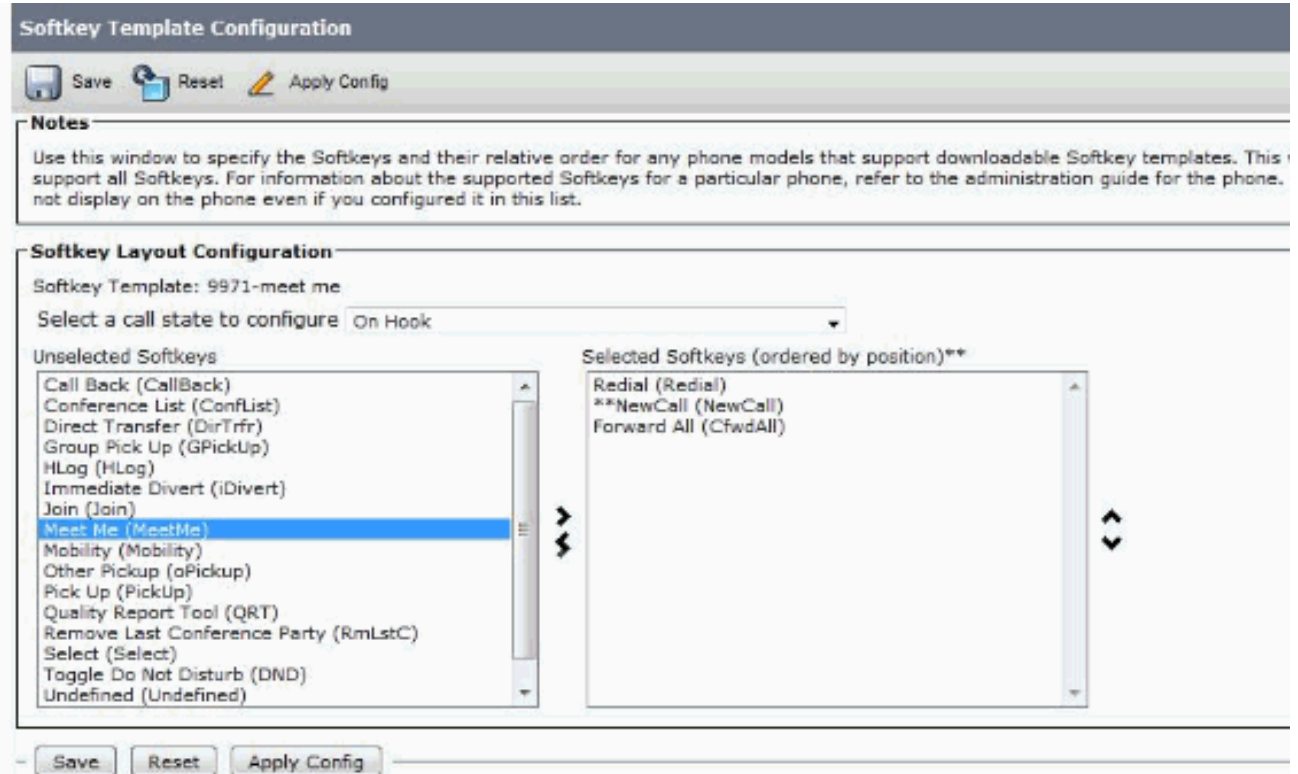

Wählen Sie auf dem IP-Telefon 9971 diese neu hinzugefügte Vorlage als Vorlage für 7. Telefontasten aus, damit die programmierbare Taste auf dem Telefon angezeigt wird.

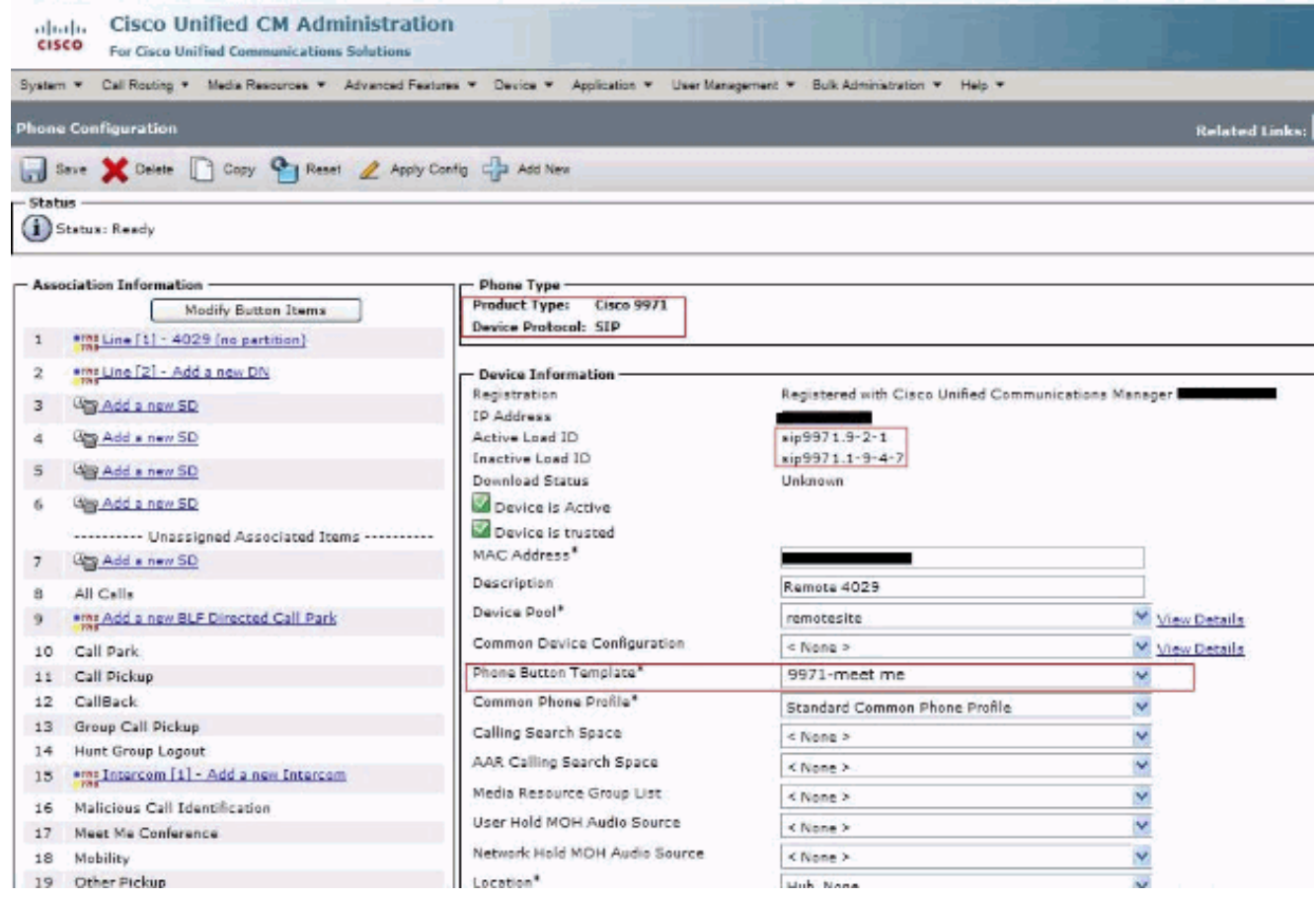

Für die MeetMe-Konferenz muss der Parameter Medienressourcengruppen-Liste im Menü System > Device Pool (System > Gerätepool) aktiviert werden.

Obwohl es unter dieser Konfiguration eingerichtet wird und die 9971-Geräte zu dieser Gruppe

gehören, wird immer empfohlen, dass die Medienressourcen auf das Gerät 9971 festgelegt werden, da je nach verwendetem Gerät unterschiedliche Anforderungen bestehen.

# <span id="page-4-0"></span>Zugehörige Informationen

- [Cisco Unified IP-Telefon 9971](//www.cisco.com/en/US/prod/collateral/voicesw/ps6788/phones/ps10453/ps10512/data_sheet_c78-565717.html?referring_site=bodynav)
- [Verwenden der MeetMe- und Ad-hoc-Konferenzfunktionen](/c/de_de/support/docs/voice-unified-communications/unified-communications-manager-callmanager/20048-meetme.html)
- [Unterstützung von Sprachtechnologie](//www.cisco.com/cisco/web/psa/default.html?mode=tech&level0=268436015&referring_site=bodynav)
- [Produkt-Support für Sprach- und Unified Communications](//www.cisco.com/cisco/web/psa/default.html?mode=prod&level0=278875240&referring_site=bodynav)
- [Fehlerbehebung bei Cisco IP-Telefonie](http://www.amazon.com/exec/obidos/tg/detail/-/1587050757/002-2852372-2325602?referring_site=bodynav)
- [Technischer Support und Dokumentation Cisco Systems](//www.cisco.com/cisco/web/support/index.html?referring_site=bodynav)